## A+ CRAM STUDY-GUIDE

by BooBox

### **Table of Contents**

- I. Beep Codes
- II. Form Factors
- III. Recovery Console Commands
- IV. CPU Sockets and Slots
- V. Ethernet Cabling
- VI. CAT Summary
- VII. The OSI Model
- VIII. Commonly Used Ports
- IX. RAM Specifications
- X. Registry Keys
- XI. System Files
- XII. IRQ Assignments
- XIII. Laser Printer

### **BEEP CODES**

### **Original IBM POST error codes**

- 1 short beep Normal POST system is OK
- 2 short beeps POST error error code shown on screen
- No beep Power supply or system board problem
- Continuous beep Power supply, system board, or keyboard problem
- Repeating short beeps Power supply or system board problem or keyboard
- 1 long, 1 short beep System board problem
- 1 long, 2 short beeps Display adapter problem (MDA, CGA)
- 1 long, 3 short beeps Enhanced Graphics Adapter (EGA)
- 3 long beeps 3270 keyboard card

### **POST AMI BIOS beep codes**

- 1 Memory refresh timer error
- 2 Parity error in base memory (first 64 KiB block)
- 3 Base memory read/write test error
- 4 Mother board timer not operational
- 5 Processor error
- 6 8042 Gate A20 test error (cannot switch to protected mode)
- 7 General exception error (processor exception interrupt error)
- 8 Display memory error (system video adapter)
- 9 AMI BIOS ROM checksum error
- 10 CMOS shutdown register read/write error
- 11 Cache memory test failed

| BIOS                                                                                            | Key to Press During POST to Access Setup                                                                                                    |  |
|-------------------------------------------------------------------------------------------------|----------------------------------------------------------------------------------------------------|--|
| AMI BIOS                                                                                        | Del                                                                                                    |  |
| Award BIOS                                                                                      | Del                                                                                                    |  |
| Older Phoenix BIOS                                                                              | Ctrl+Alt+Esc or Ctl+Alt+s                                                                                                    |  |
| Newer Phoenix BIOS                                                                              | F2 or F1                                                                                                    |  |
| Dell computers using Phoenix BIOS                                                               | Ctrl+Alt+Enter                                                                                                    |  |
| Older Compaq computer such as the<br>Deskpro 286 or 386                                         | Place the diagnostics disk in the disk drive, reboot<br>your system, and choose Computer Setup from<br>the menu.                              |  |
| Newer Compaq computers such as the<br>ProLinea, Deskpro, Deskpro XL, Deskpro<br>XE, or Presario | Press the F10 key while the cursor is in the upper-<br>right corner of the screen, which happens just<br>after the two beeps during booting.* |  |
| All other older computers                                                                       | Use a setup program on the disk that came with the PC to access setup.                                                                        |  |

\*For Compaq computers, the CMOS setup program is stored on the hard drive in a small, non-DOS partition of about 3 MB. If this partition becomes corrupted, you must run setup from a floppy disk. If you cannot run setup by pressing F10 at startup, suspect a damaged partition or a virus taking up space in conventional memory.

### Form Factors

| AT<br>Form<br>Factor  | CPU and fan<br>16-bit ISA<br>expansion<br>slots (4)<br>PCI expansion<br>slots (3)<br>Keyboard port<br>Connections to<br>power supply<br>RAM slots with<br>two SIMMS                                                                                                    |
|-----------------------|----------------------------------------------------------------------------------------------------|
| ATX<br>Form<br>Factor | P1 power connector<br>16-bit ISA expansion slot<br>AGP slot<br>Five PCI expansion slots<br>Parallel port<br>Two serial ports<br>Two USB ports<br>Keyboard and<br>mouse ports<br>Slot 1 for Pentium III with<br>supporting braces<br>Four RAM slots with one<br>DIMM installed                                                                           |
| Type of I             | Aotherboard Description                                                                                                    |
| AT                    | <ul> <li>Oldest type of motherboard still used in some systems</li> <li>Uses P8 and P9 power connections (see Figure 5-1)</li> <li>Measures 30.5 cm × 33 cm (12 inches × 13 inches)</li> </ul>                                                                                                    |
| Baby AT               | <ul> <li>Smaller version of AT. Small size is possible because motherboard logic is stored on a smaller chip set.</li> <li>Uses P8 and P9 power connections</li> <li>Measures 33 cm × 22 cm (12 inches × 8.7 inches)</li> </ul>                                                                                                    |
| ATX                   | <ul> <li>Developed by Intel for Pentium systems</li> <li>Has a more conveniently accessible layout than AT boards</li> <li>Includes a power-on switch that can be software-enabled<br/>and extra power connections for extra fans</li> <li>Uses a P1 connector (see Figure 5-1)</li> <li>Measures 30.5 cm × 24.4 cm (12 inches × 9.6 inches)</li> </ul> |
| Mini ATX              | <ul> <li>An ATX board with a more compact design</li> <li>Measures 28.4 cm × 20.8 cm (11.2 inches × 8.2 inches)</li> </ul>                                                                                                    |

### **RECOVERY CONSOLE COMMANDS**

- 1. Open a command window
- 2. Change to the i386 folder on the Windows 2000 CD-ROM
- 3. Enter winnt32 /cmdcons (A+)
- 4. Restart computer

### System File Checker (Sfc.exe) Switches

| Switch       | Function                                                                                                    |  |
|--------------|----------------------------------------------------------------------------------------------------|--|
| /cachesize=x | Sets, in megabytes, the size of the file cache.                                                                                                    |  |
| /enable      | Enables normal operation of WFP.                                                                                                    |  |
| /purgecache  | Empties the file cache and immediately scans all protected system files, populating the Dllcache folder with confirmed correct versions of system files (may require insertion of the Windows 2000 CD as source for correct versions). |  |
| /quiet       | Replaces incorrect versions of system files with correct ones without prompting the user.                                                                                                    |  |
| /scanboot    | Performs a scan of protected system files every time the system boots.                                                                                                    |  |
| /scannow     | Performs an immediate scan of protected system files.                                                                                                    |  |
| /scanonce    | Performs a scan of protected system files the next time the system boots.                                                                                                    |  |
| /cancel      | Cancels pending scans of protected system files                                                                                                    |  |
| /?           | Displays a list of available switches for the sfc command.                                                                                                    |  |

### **Recovery Console Commands**

| Command  | Description                                                                                                    |  |
|----------|----------------------------------------------------------------------------------------------------|--|
| Attrib   | Changes the attributes of a file or folder (works the same as the DOS version,<br>as in the following example):<br>Attrib -r -h -s filename<br>This command removes the read, hidden, and system attributes from the file.                                                         |  |
| Batch    | Carries out commands stored in a batch file:<br>Batch file1 file2<br>The commands stored in file1 are executed, and the results written to file2.<br>If no file2 is specified, results are written to the screen.                                                                  |  |
| Cd       | Displays or changes the current directory.                                                                                                    |  |
| Chkdsk   | Checks a disk and repairs or recovers the data.                                                                                                    |  |
| Cls      | Clears the screen.                                                                                                    |  |
| Сору     | Copies a single uncompressed file, for example:<br>Copy A:\File1 C:\WINNT\File2<br>Copies the file on the floppy disk named File1 to the hard drive, WINNT<br>folder, naming the file File2.<br>Use the command to replace corrupted files. No wildcard characters are<br>allowed. |  |
| Del      | Deletes a file: Del File1                                                                                                    |  |
| Dir      | Lists files and folders.                                                                                                    |  |
| Disable  | Used when a service or driver starts and prevents the system from booting<br>properly:<br>Disable servicename<br>This command disables a Windows 2000 system service or driver, restarts the<br>computer without it, and helps you determine the problem.                          |  |
| Diskpart | Creates and deletes partitions on the hard drive. Enter the command with no<br>arguments to display a user interface.                                                                                                    |  |
| Enable   | Enables a Windows 2000 system service or driver:<br>Enable servicename                                                                                                    |  |
| Exit     | Quits the Recovery Console and restarts the computer.                                                                                                    |  |
| Expand   | Expands a compressed file and copies it from a floppy disk or a CD to the destination folder. For example:<br>Expand A:\File1 C:\WINNT<br>Expands the file on the floppy disk, copying it to the hard drive.                                                                       |  |

| Command                                                                                                    | Description                                                                                                    |                                                                                            |  |
|----------------------------------------------------------------------------------------------------|----------------------------------------------------------------------------------------------------|--------------------------------------------------------------------------------------------|--|
| Fixboot                                                                                                    | Rewrites the OS boot sector on the hard drive. If a drive letter is not specified, the system drive is assumed.<br>Fixboot C:<br>Use this command when the boot sector is damaged. |                                                                                            |  |
| Fixmbr                                                                                                    |                                                                                                    | cord boot program. This command is the same<br>nand when the Master Boot Record is damaged |  |
| Format                                                                                                    | Formats a logical drive. If no file system is specified, NTFS is assumed:<br>Format C:/fs:FAT32 Uses FAT32 file system<br>Format C:/fs:FAT Uses FAT16 file system                  |                                                                                            |  |
| Help                                                                                                    | Help utility appears for the g                                                                                                    | iven command:Help Fixboot                                                                  |  |
| Listsvc                                                                                                    | Lists all available services.                                                                                                    | The second state of the second state of the                                                |  |
| Logon                                                                                                    | Allows you to log on to an installation with the Administrator password.                                                                                                    |                                                                                            |  |
| Мар                                                                                                    | Lists all drive letters and file system types.                                                                                                    |                                                                                            |  |
| Md or Mkdir                                                                                                    | Creates a directory: MD C:\TEMP                                                                                                    |                                                                                            |  |
| More or Type                                                                                                    | Displays a text file on screen: TYPE filename.ext                                                                                                    |                                                                                            |  |
| Rd or Rmdir                                                                                                    | Deletes a directory: RD C:\TEMP                                                                                                    |                                                                                            |  |
| Rename or Ren                                                                                                    | Renames a file: Rename File1.txt File2.txt                                                                                                    |                                                                                            |  |
| Set                                                                                                    | Displays or sets Recovery Console environmental variables.                                                                                                    |                                                                                            |  |
| Systemroot                                                                                                    | Sets the current directory to the directory where Windows 2000 is installed                                                                                                    |                                                                                            |  |
| Туре                                                                                                    | Displays contents of a text fil                                                                                                    | e: Type File1.txt                                                                          |  |
| Command                                                                                                    |                                                                                                    | Description                                                                                |  |
| 1. Systemroot                                                                                                    |                                                                                                    | Makes the Windows folder the current folder.                                               |  |
| 2. CD System32                                                                                                    | \Config                                                                                                    | Makes the Windows registry folder the current folder.                                      |  |
| 3. Ren Default I<br>Ren Sam Sam<br>Ren Security<br>Ren Software<br>Ren System S                                                                                                    | n.save<br>Security.save<br>Software.save                                                                                                    | Renames the five registry files.                                                           |  |
| 4. Systemroot                                                                                                    |                                                                                                    | Returns to the Windows folder.                                                             |  |
| 5. CD repair\RegBack                                                                                                    |                                                                                                    | Makes the registry backup folder the current folder.                                       |  |
| 6. Copy default C:\WINNT\system32\config<br>Copy Sam C:\WINNT\system32\config<br>Copy Security C:\WINNT\system32\config<br>Copy Software C:\WINNT\system32\config<br>Copy System C:\WINNT\system32\config |                                                                                                    | Copies the five registry files from the backup folder to the registry folder.              |  |

## CPU Sockets and Slots

| Socket/Slot           | Processors                                                                    |  |
|-----------------------|-------------------------------------------------------------------------------|--|
| Socket 4              | Pentium 60/66, Pentium 60/66 OverDrive                                        |  |
| Socket 5              | Pentium 75-133, Pentium 75+ OverDrive, AMD K5                                 |  |
| Socket 6*             | 486DX4, 486 Pentium OverDrive                                                 |  |
| Socket 7              | Pentium 75-200, Pentium 75+ OverDrive, Pentium MMX, AMD K6                    |  |
| Super Socket 7        | AMD K6-2, K6-III                                                              |  |
| Socket 8              | Pentium Pro                                                                   |  |
| Slot 1                | Pentium II, Pentium III, Celeron, and all SECC and SECC2                      |  |
| Slot 2                | Pentium II Xeon, Pentium III Xeon                                             |  |
| Slot A                | Early AMD Athlon                                                              |  |
| Socket 370            | PPGA processors, including Pentium III and Celeron                            |  |
| Socket 423            | Early Pentium 4                                                               |  |
| Socket A (Socket 462) | AMD Athlon, Athlon XP, Athlon XP-M, Athlon MP, Thunderbird,<br>Duron, Sempron |  |
| Socket 478            | Pentium 4, Pentium 4 Extreme Edition, Celeron                                 |  |
| Socket 479            | Pentium M, Celeron M                                                          |  |
| Socket 486            | 80486                                                                         |  |
| Socket 563            | AMD low-power mobile Athlon XP-M                                              |  |

| Socket 603             | Intel Xeon                                                           |
|------------------------|----------------------------------------------------------------------|
| Socket 604             | Intel Xeon with Micro FCPGA package                                  |
| Socket 754             | Athlon 64, Sempron, Turion 64                                        |
| Socket 771             | Xeon 50x0 dual-core                                                  |
| Socket T (LGA 775)     | Pentium 4, Pentium D dual-core, Celeron D, Pentium Extreme Edition   |
| Socket 939             | Athlon 64, Athlon 64 FX, Athlon 64 X2, Opteron 100-series            |
| Socket 940             | Athlon 64 FX (FX-51), Opteron                                        |
| Socket F (Socket 1207) | Replaces Socket 940 when used with Opteron multiprocessor systems    |
| Socket 940             | Athlon 64 FX (FX-51), Opteron                                        |
| Socket F (Socket 1207) | Replaces Socket 940 when used with Opteron multiprocessor systems    |
| Socket AM2             | AMD single-processor systems, replaces Socket 754 and Socket 939     |
| Socket S1              | AMD-based mobile platforms, replaces Socket 754 in the mobile sector |
| PAC418                 | Itanium                                                              |
| PAC611                 | Itanium 2                                                            |

\*Socket 6 was a paper standard only and was never implemented in any systems.

| Memory Cache | Where Located                                                                                                    |  |
|--------------|----------------------------------------------------------------------------------------------------|--|
| L1 cache     | On the CPU die. All CPUs today have L1 cache.                                                                        |  |
| L2 cache     | Inside the CPU housing. The first CPU to contain L2 was the Intel Pentium Pro.                                       |  |
| L2 cache     | On the motherboard of older systems.                                                                                 |  |
| L3 cache     | Inside the CPU housing, further away from the CPU than the L2 cache.<br>The Intel Itanium housing contains L3 cache. |  |
| L3 cache     | On the motherboard when there is L2 cache in the CPU housing.<br>Used with some newer AMD processors                 |  |

## **Ethernet Cabling**

| Cable System                                                                  | tem Speed Cables and Connectors   |                                                                | Maximum Cable Length                          |  |
|-------------------------------------------------------------------------------|-----------------------------------|----------------------------------------------------------------|-----------------------------------------------|--|
| 10Base2 (ThinNet)                                                             | 10 Mbps                           | Coaxial uses a BNC connector                                   | 185 meters or 607 feet                        |  |
| 10Base5 (ThickNet)                                                            | 10 Mbps                           | Coaxial uses an AUI<br>15-pin D-shaped connector               | 500 meters or<br>1,640 feet                   |  |
| 10BaseT and 100BaseT<br>(Twisted-pair)                                        | 10 or<br>100 Mbps                 | UTP or STP uses an<br>RJ-45 connector                          | 100 meters or 328 feet                        |  |
| 10BaseF, 10BaseFL,<br>100BaseFL, 100BaseFX,<br>or 1000BaseFX<br>(fiber-optic) | 10 Mbps,<br>100Mbps,<br>or 1 Gbps | Fiber-optic cable uses an<br>ST or SC fiber-optic<br>connector | 500 meters up to<br>2 kilometers (6,562 feet) |  |

| Media                               | Cost                       | Ease of<br>Installation | Attenuation | Susceptibility to<br>Interference and<br>Signal Capture |
|-------------------------------------|----------------------------|-------------------------|-------------|---------------------------------------------------------|
| Unshielded<br>Twisted Pair<br>(UTP) | Inexpensive                | Very easy               | High        | High                                                    |
| Shielded Twisted<br>Pair<br>(STP)   | Inexpensive<br>to moderate | Easy to<br>moderate     | High        | Moderate to<br>Slightly High                            |
| Coaxial                             | Moderate                   | Easy                    | Moderate    | Moderate                                                |
| Fiber Optic                         | Expensive                  | Difficult               | Low         | Low                                                     |

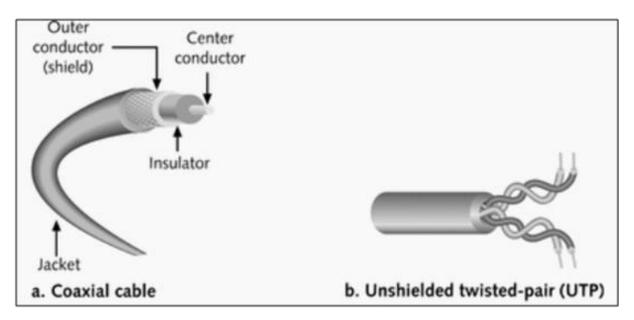

| Technology                                                   | Maximum Throughput<br>Speeds                                                            | Common Uses                                                                     |
|--------------------------------------------------------------|-----------------------------------------------------------------------------------------|---------------------------------------------------------------------------------|
| GSM mobile telephone service                                 | 9.6 to 14.4 Kbps                                                                        | Wireless technology used for<br>personal and business mobile<br>telephones      |
| Regular telephone (POTS, for<br>Plain Old Telephone Service) | Up to 56 Kbps                                                                           | Home and small business access to an ISP using a modem                          |
| X.25                                                         | 56 Kbps                                                                                 | Provides communication<br>between mainframes and<br>terminals                   |
| ISDN                                                         | 64 Kbps to 128 Kbps                                                                     | Small to medium-size business access to an ISP                                  |
| IDSL (ISDN Digital Subscriber<br>Line)                       | 128 Kbps                                                                                | Home and small business access to an ISP                                        |
| DSL Lite or G.Lite                                           | Up to 384 Kbps upstream<br>and up to 6 Mbps<br>downstream                               | Less expensive version of DSL                                                   |
| ADSL (Asymmetric Digital<br>Subscriber Line)                 | 640 Kbps upstream and up to 6.1 Mbps downstream                                         | Most bandwidth is from ISP to user                                              |
| SDSL (Symmetric DSL)                                         | 1.544 Mbps                                                                              | Equal bandwidths in both<br>directions                                          |
| Technology                                                   | Maximum Throughput<br>Speeds                                                            | Common Uses                                                                     |
| HDSL (High-bit-rate DSL)                                     | Up to 3 Mbps                                                                            | Equal bandwidths in both<br>directions                                          |
| Cable modem                                                  | 512 Kbps to 5 Mbps                                                                      | Home or small business to ISP                                                   |
| VDSL (Very-high-rate DSL)                                    | Up to 55 Mbps over short<br>distances                                                   | Future technology of DSL under<br>development                                   |
| 802.11b wireless                                             | Up to 11 Mbps                                                                           | Most popular wireless                                                           |
| 802.11a wireless                                             | Up to 54 Mbps                                                                           | Shorter range than 802.11b, but faster                                          |
| 802.11g                                                      | Up to 54 Mbps                                                                           | Not readily available;<br>compatible with 802.11b, but<br>faster                |
| Frame Relay                                                  | 56 Kbps to 45 Mbps                                                                      | Businesses that need to<br>communicate internationally or<br>across the country |
| Fractional T1                                                | <i>n</i> times 64 Kbps (where <i>n</i> = number of channels or portions of a T1 leased) | Companies expecting to grow<br>into a T1 line, but not yet<br>ready for a T1    |

| Technology                             | Maximum Throughput<br>Speeds         | Common Uses                                                                                                    |
|----------------------------------------|--------------------------------------|----------------------------------------------------------------------------------------------------|
| T1                                     | 1.544 Mbps                           | To connect large companies to<br>branch offices or an ISP                                                               |
| Token Ring                             | 4 or 16 Mbps                         | Used for local network                                                                                                  |
| Ethernet                               | 10 or 100 Mbps                       | Most popular technology for a local network                                                                             |
| Т3                                     | 45 Mbps                              | Large companies that require a<br>lot of bandwidth and transmit<br>extensive amounts of data                            |
| 0C-1                                   | 52 Mbps                              | ISP to regional ISP                                                                                                    |
| FDDI                                   | 100 Mbps                             | Supports network backbones<br>from the 1980s and early<br>1990s; also used to connect<br>LANs across multiple buildings |
| Technology                             | Maximum Throughput<br>Speeds         | Common Uses                                                                                                    |
| ATM                                    | 25, 45, 155, or 622 Mbps             | Large business networks and<br>LAN backbones                                                                            |
| 0C-3                                   | 155 Mbps                             | Internet or large corporation backbone                                                                                  |
| Gigabit Ethernet                       | 1 Gbps                               | Latest Ethernet standard                                                                                                |
| 0C-24                                  | 1.23 Gbps                            | Internet backbone, uses optical fiber                                                                                   |
| 0C-256                                 | 13 Gbps                              | Major Internet backbone, uses optical fiber                                                                             |
| SONET (Synchronous Optical<br>Network) | 51, 155 , 622, 1244, or<br>2480 Mbps | Major backbones                                                                                                    |

Table 18-4 Bandwidth technologies

### **CAT Summary**

Category 1 - Voice Only (Telephone Wire) Category 2 - Data to 4 Mbps (LocalTalk) Category 3 - Data to 10 Mbps (Ethernet) Category 4 - Data to 20 Mbps (16 Mbps Token Ring) Category 5 - Data to 100 Mbps (Fast Ethernet)

| Specification | Cable Type              | Maximum length |
|---------------|-------------------------|----------------|
| 10BaseT       | Unshielded Twisted Pair | 100 meters     |
| 10Base2       | Thin Coaxial            | 185 meters     |
| 10Base5       | Thick Coaxial           | 500 meters     |
| 10BaseF       | Fiber Optic             | 2000 meters    |
| 100BaseT      | Unshielded Twisted Pair | 100 meters     |
| 100BaseTX     | Unshielded Twisted Pair | 220 meters     |

| Mesh | Star       | Bus     |
|------|------------|---------|
|      |            | 0999990 |
| Ring | Network    | Tree    |
|      | Topologies |         |

## The OSI Model

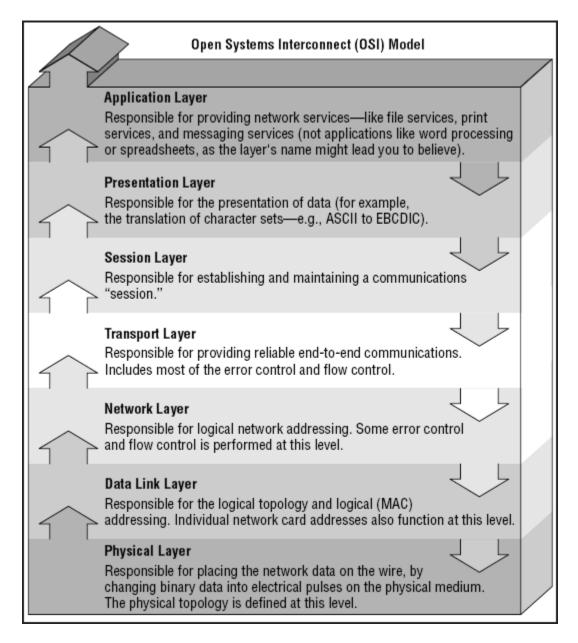

### **Common Ports**

The following is a list of common ports. During a network security audit, port scans will be perfeormed to determine what network services are available. These services can be on different Operating systems.

20 FTP data (File Transfer Protocol) 21 FTP (File Transfer Protocol) 22 SSH (Secure Shell) 23 Telnet 25 SMTP (Send Mail Transfer Protocol) 43 whois 53 DNS (Domain Name Service) 68 DHCP (Dynamic Host Control Protocol) 79 Finger 80 HTTP (HyperText Transfer Protocol) 110 POP3 (Post Office Protocol, version 3) 115 SFTP (Secure File Transfer Protocol) 119 NNTP (Network New Transfer Protocol) 123 NTP (Network Time Protocol) 137 NetBIOS-ns 138 NetBIOS-dgm **139 NetBIOS** 143 IMAP (Internet Message Access Protocol) 161 SNMP (Simple Network Management Protocol) 194 IRC (Internet Relay Chat) 220 IMAP3 (Internet Message Access Protocol 3) 389 LDAP (Lightweight Directory Access Protocol) 443 SSL (Secure Socket Layer) 445 SMB (NetBIOS over TCP) 666 Doom 993 SIMAP (Secure Internet Message Access Protocol) 995 SPOP (Secure Post Office Protocol) 1243 SubSeven (Trojan - security risk!) 2049 NFS (Network File System) 3306 mySQL 4000 ICQ 5010 Yahoo! Messenger 5190 AOL Instant Messenger 5632 PCAnywhere 5900 VNC 8080 HTTP

### **RAM Specifications**

#### • DRAM (memory) modules

- Single In-line Pin Package (SIPP)
- Single In-line Memory Module (SIMM)
- Dual In-line Memory Module (DIMM)
- Rambus In-line Memory Module (RIMM), technically DIMMs but called RIMMs due to their proprietary slot.
- Small outline DIMM (SO-DIMM). Smaller version of the DIMM, used in laptops. Comes in versions with:
  - 72 pins (32-bit)
  - 144 pins (64-bit)
  - 200 pins (72-bit)
- Small outline RIMM (SO-RIMM). Smaller version of the RIMM, used in laptops.

#### **Common DRAM modules**

Common DRAM packages as illustrated to the right, from top to bottom:

- 1. DIP 18-pin (DRAM chip, usually pre-FPRAM)
- 2. SIPP (usually FPRAM)
- 3. SIMM 30-pin (usually FPRAM)
- 4. SIMM 72-pin (so-called "PS/2 SIMM", usually EDO RAM)
- 5. DIMM 168-pin (SDRAM)
- 6. DIMM 184-pin (DDR SDRAM)
- 7. DIMM 240-pin (DDR2 SDRAM)—(not pictured.)

Note, as well as the different number of pins, the different spacing of the slots in the connector-edge

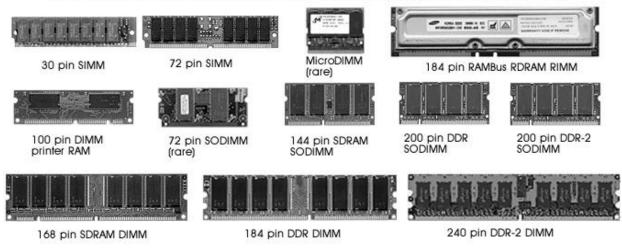

### **Registry Keys**

#### HKEY\_CLASSES\_ROOT

Abbreviated HKCR, HKEY\_CLASSES\_ROOT stores information about registered applications, including **associations** from file extensions and OLE object class ids to the applications used to handle these items. On Windows 2000 and above, HKCR is a compilation of HKCU\Software\Classes and HKLM\Software\Classes. If a given value exists in both of the subkeys above, the one in HKCU\Software\Classes is used. [2]

#### HKEY\_CURRENT\_USER

Abbreviated HKCU, HKEY\_CURRENT\_USER stores settings that are specific to the currently logged in user. HKCU mirrors the current user's subkey of HKEY\_USERS.

#### HKEY\_LOCAL\_MACHINE

Abbreviated HKLM, HKEY\_LOCAL\_MACHINE stores settings that are general to all users on the computer. This key is found within the file %SystemRoot%\System32\Config\system on NT-based versions of Windows. Information about system hardware is located under the SYSTEM key.

#### HKEY\_USERS

Abbreviated HKU, HKEY\_USERS contains subkeys corresponding to the HKEY\_CURRENT\_USER keys for each user registered on the machine.

#### HKEY\_CURRENT\_CONFIG

Abbreviated HKCC, HKEY\_CURRENT\_CONFIG contains information gathered at runtime; information stored in this key is not permanently stored on disk, but rather regenerated at boot time.

## **System Files**

| File           | Location                                                  |  |
|----------------|-----------------------------------------------------------|--|
| Ntldr          | Root folder of the system partition (usually C:\)         |  |
| Boot.ini       | Root folder of the system partition (usually C:\)         |  |
| Bootsect.dos   | Root folder of the system partition (usually C:\)         |  |
| Ntdetect.com   | Root folder of the system partition (usually C:\)         |  |
| Ntbootdd.sys*  | Root folder of the system partition (usually C:\)         |  |
| Ntoskrnl.exe   | \winnt_root\system32 folder of the boot partition         |  |
| Hal.dll        | \winnt_root\system32 folder of the boot partition         |  |
| System         | \winnt_root\system32\config folder of the boot partition  |  |
| Device drivers | \winnt_root\system32\drivers folder of the boot partition |  |

\*Ntbootdd.sys is used only with a SCSI boot device.

Table 6-2 Files needed to boot Windows NT/2000/XP successfully

NT Loader (NTLDR) – Loads Windows NT. It is located in the root folder of the system partition.

**Boot.ini** – Specifies the Windows NT path of installation.

**BootSect.dos** – Contains the address of the boot sector location of each operating system.

NTDetect.com – A command file that identifies hardware components during bootup and sends the information to NTLDR.

NTBootdd.sys – Device driver that allows access to SCSI or ATA drives that are not related to the BIOS.

Ntoskrnl.exe – The Windows NT operating system kernel. It is located in the Windows\System32 folder.

Hal.dll – Hardware abstraction layer dynamic link library. It tells the operating system kernel how to interface with the hardware.

# **Device Drivers – Contain instructions for the operating system for hardware devices.**

#### **Boot Sequence for x86-Based Machines**

1. Power on self-test (POST).

Find boot device and load boot record (handled by the system BIOS). The master boot record

- (MBR) reads the partition table, determines the location of the boot record, and then jumps to that sector and begins execution there.
   Windows NT bootstrap routine finds and loads NTLDR.
- <sup>3.</sup> NOTE: Steps 2 and 3 as documented on page 474 of the Windows NT System Guide are in reverse, incorrect order. The step order listed here is correct.
- 4. NTLDR switches processor to 32-bit flat memory mode.
- 5. NTLDR reads the BOOT.INI and displays operating system choices.
- 6. User selects an operating system (Windows NT in this example).
- 7. NTLDR loads NTDETECT.COM. NTDETECT.COM builds the hardware list. It then passes the list and control back to
- 8. NTLDR. If an operating system other than Windows NT is selected, BOOTSECT.DOS is loaded and control is passed to it.
- 9. NTLDR loads NTOSKRNL.EXE.
- 10. NTOSKRNL.EXE loads and initializes Windows NT using information from the Registry to load and initialize drivers and other system settings.

## **IRQ** Assignments

IRQ 0 - System timer. Reserved for the system. Cannot be changed by a user.

IRQ 1 - Keyboard. Reserved for the system. Cannot be altered even if no keyboard is present or needed.

- IRQ 2 Second IRQ controller. See below for explanation.
- IRQ 3 COM 2(Default) COM 4(User)
- IRQ 4 COM 1(Default) COM 3(User)
- IRQ 5 Sound card (Sound Blaster Pro or later) or LPT2(User)
- IRQ 6 Floppy disk controller
- IRQ 7 LPT1(Parallel port) or sound card (8-bit Sound Blaster and compatibles)
- IRQ 8 Real time clock
- IRQ 9 ACPI SCI or ISA MPU-401
- IRQ 10 Free / Open interrupt / Available / SCSI
- IRQ 11 Free / Open interrupt / Available / SCSI
- IRQ 12 PS/2 connector Mouse / If no PS/2 connector mouse is used, this can be used for other peripherals
- IRQ 13 Math co-processor. Cannot be changed
- IRQ 14 Primary IDE. If no Primary IDE this can be changed
- IRQ 15 Secondary IDE

### Laser Printing

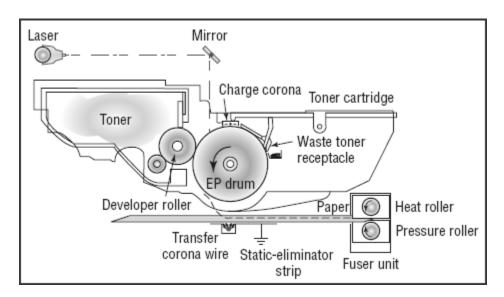

<u>Cleaning</u> - The Rubber Blade removes any excess toner which drops into the debris cavity. The eraser lamp that removes any excess charge off the photosensitive drum. This leaves the drum with a charge of **0 Volts** 

<u>Conditioning</u> - The primary cornea (High Voltage Wire) adds a negative charge of around -600 volts to - 1000 volts

<u>Writing</u> - The laser light hits the photosensitive drum, where the light hits the drum it dissapates the negative charge to the centre of the drum which is grounded. This then leaves sections of the drum with a voltage of **-100 volts** 

<u>Developing</u> - The drum rolls through a supply of negativly charged toner particles (Particles are -200 Volts to -500 Volts)

Where the drum hasnt been touched by the laser light a lower negative charge is still there, so the particles are not attracted to this section of the photosensitive drum.

<u>Transfer</u> - A strong positive charge is applied the the paper, the particles of toner are attracted to the paper.

<u>Fusing</u> - The toner that is on the paper is heated and pressurised, the toner becomes bonded to the paper.